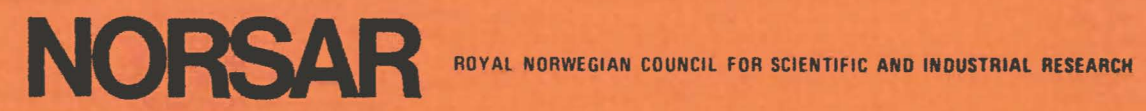

Scientific Report No. 1-82183

# **SEMIANNUAL TECHNICAL SUMMARY**

**1 April · 30 September 1982** 

Linda Tronrud (ed.)

Kjeller, January 1983

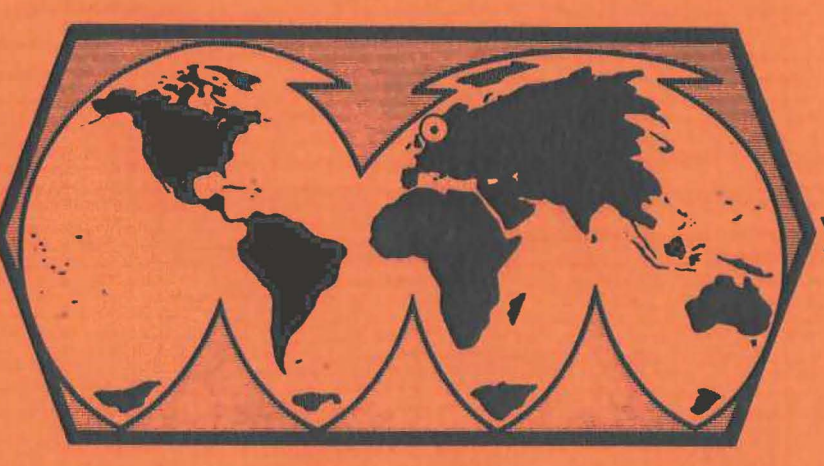

APPROVED FOR PUBLIC RELEASE, DISTRIBUTION UNLIMITED

## VI.5 The Global Digital Seismograph Network software package Introduction

The Global Digital Seismograph Network (GDSN) is now in full operation providing seismic waveform data from SRO, ASRO and DWWSSN stations. It is described in a number of articles including Peterson et al (1976) and Zibres and Buland (1981), and it is the subject of a new Newsletter published by the USGS.

A comprehensive software package is written and dispatched to various seismological agencies to read data tapes generated at the GDSN stations (Zibres and Buland, 1981). The aim of this report is to suggest new extensions to the package such that it can incorporate seismologists' requests directly and reduce the volume of unnecessary data tapes that should be dispatched to individual users.

The Zibres and Buland package, called the Network-Day Tape Software (NDTS), is thus modified into a new one called GDSN software package hereafter. The GDSN package is prepared to operate in much the same way as NDTS but to include many additional options not considered in the latter.

The GDSN software package is described in the next section where a flowchart diagram (Fig. VI.5.1) is used to demonstrate how it is linked to the NDTS. A useful option in the GDSN is its Help Manager, a subroutine which can be accessed by users and helps them to understand and operate the package. The Help Manager is given in Appendix VI.5.1. A practical GDSN users' guide mainly for the NORSARinstallation is given in Appendix VI.5.2.

### The GDSN software package

The aim of both NDTS and GDSN software packages is mainly to read the seismic waveform data from data tapes, reformat and copy *tq* disk files for further processing. Therefore, most tasks require two steps: In the first step the waveform data are transformed from data tapes to

- 59 -

disk files, and in the second step the disk files are used to process the retrieved data. Although both software packages *ate* essentially written to do the first step, they provide options for the second step too.

The NDTS provides all necessary subroutines for using the GDSN data tapes, a complete collection of which is available only in a few places such as the USGS in the US and the NORSAR data processing center in Norway. The potential users normally require a large number of data tapes which must be sent to them, a slow and expensive process. An alternative is to provide the users with all waveform data they want and according to their specifications ideally on one or two tapes. The GDSN software package provides all the additional subroutines to do this service. It is therefore most useful in the main data centers with complete data tape libraries.

The GDSN package is based on the idea that by the time the data tapes are available at the main data centers, the hypocenter information is also available for the same data. To demonstrate the operation procedure of the GDSN software package, let us now consider a typical user request.

Long period P waveform data for all events that occurred within a certain time period (say 1975 to 1982), within a certain magnitude range (say 5.5 to 7.0) from all GDSN stations within a certain distance range (say 20 to 90<sup>o</sup>) are requested.

At a main data center first the USGS or ISC hypocenter information files are searched for all events that satisfy the above request, and an EVENT DATA file is assembled. Then the GDSN software package is asked to take this file, retrieve the waveform data and file on disk (or tape). The end result contains both hypocenter information.and waveform data, can be put on one or two tapes for say 100 events at 30 stations each and dispatched to the users.

Steps in the GDSN software package for doing this or similar tasks are shown in the flowchart diagram in Fig. VI.5.1 and are described below

- Step  $0$  Initialize the GDSN software package by giving an event number. from the EVENT DATA file to start with, the number of runs (i.e., number of events to do) and an initialization token.
- Step  $1$  Enter a program called MAKIN, and make an input file for the NDTS according to specified selection options decided by the user's request (MAKIN uses JB travel time tables to find approximate P wave arrival time.for each event-station set up). If waveform data are not requested, this step will be bypassed.
- Step 2 Enter a program called GSET, decide a route in the NDTS corresponding to the given request, name disk output files and request the GDSN data tape for the current event to be mounted on the system. At this stage it is possible to enter the Help Manager and obtain information on the features of the GDSN software package.
- Step 3 Enter a program called GTAPE, and enter the correct subroutine in the NDTS according to the route decided in step 2.
- Step 4 If waveform data are retrieved, enter a program called CATLG and catalog the event number.
- Step  $5$  Enter a program called GDSNDP and plot the waveform data for all the stations for this event.

At this stage, one eyent is completed and the package loops for more events (if requested) and repeats steps 1-5. From this stage until the end of the run the package uses selection options and parameters decided in steps 1 and 2, and halts only to request for a new GDSN data tape to be mounted on the system.

At the end of the run all waveform data files for all of the eventstation sets are completed and may be transferred to tapes and dispatched to the users.

The disk I/O routes are managed in an independent step in the GDSN package. A FORTRAN program reads an event from the EVENT DATA file and assembles files specifications from the origin time of the event. This naming scheme is applied only to those files that are to be used in every task, and all other files normally required by the NDTS are routed to a dummy file which is deleted at the end of the run. This is important in view of the fact that NDTS requires seven waveform data files and one identification file for each event, while in most practical tasks only a fraction of these files are actually used (only 2 files are needed to retrieve short period component waveform data).

It has to be emphasized that all original features of NDTS are preserved in the GDSN, and besides some installation-dependent modifications, the only other modification is to make the four main commands of NDTS (see Zibres and Buland, 1981) operate like subroutines.

An additional facility available in the GDSN package is a disk-oriented routine to analyze events after the waveform data is copied to disk files. It is a general purpose FORTRAN program that can be adapted to individual users' problems with little effort. It also operates through the user's EVENT DATA file and uses the same file specification manager as the main package.

In summary, the GDSN software package covers all the features of the NDTS but also includes the following new features:

- a) It uses the entire NDTS in its original form except for the necessary modification required by the local installation. Thus, it can easily accommodate new and updated versions of the NDTS.
- b) Since the exact waveform windows are calculated, considerable saving is achieved in the disk or tape space used by the waveform data files.
- c) The hypocenter information is included in the identification file which is created for every event. Therefore, for the next stages of processing both waveform data and hypocentral data are available for every event.
- d) Using an installation-independent disk I/O manager, the user need not do any bookkeeping on files, etc. An EVENT DATA file is all that is needed. To process each event after waveform data are copied to disk files, the user enters only the event number from his EVENT DATA file and starts processing.
- e) The GDSN package is transportable and can be easily adapted to most computer installations.

It is hoped that these new and practical modifications encourage more use of the GDSN data, and that the suggested modifications be installed at the main data centers that distribute the GDSN data tapes.

I. Asudeh

### References

Peterson, J., H.M. Butler, L.G. Holocomb & C.R. Hutt (1976): The seismic research observatory, Bull. Seism. Soc. Am. 66, 2049-2068.

Zibres, M. & R. Buland (1981): Network-Day Software Users Guide, USGS Open-File Report 81-666.

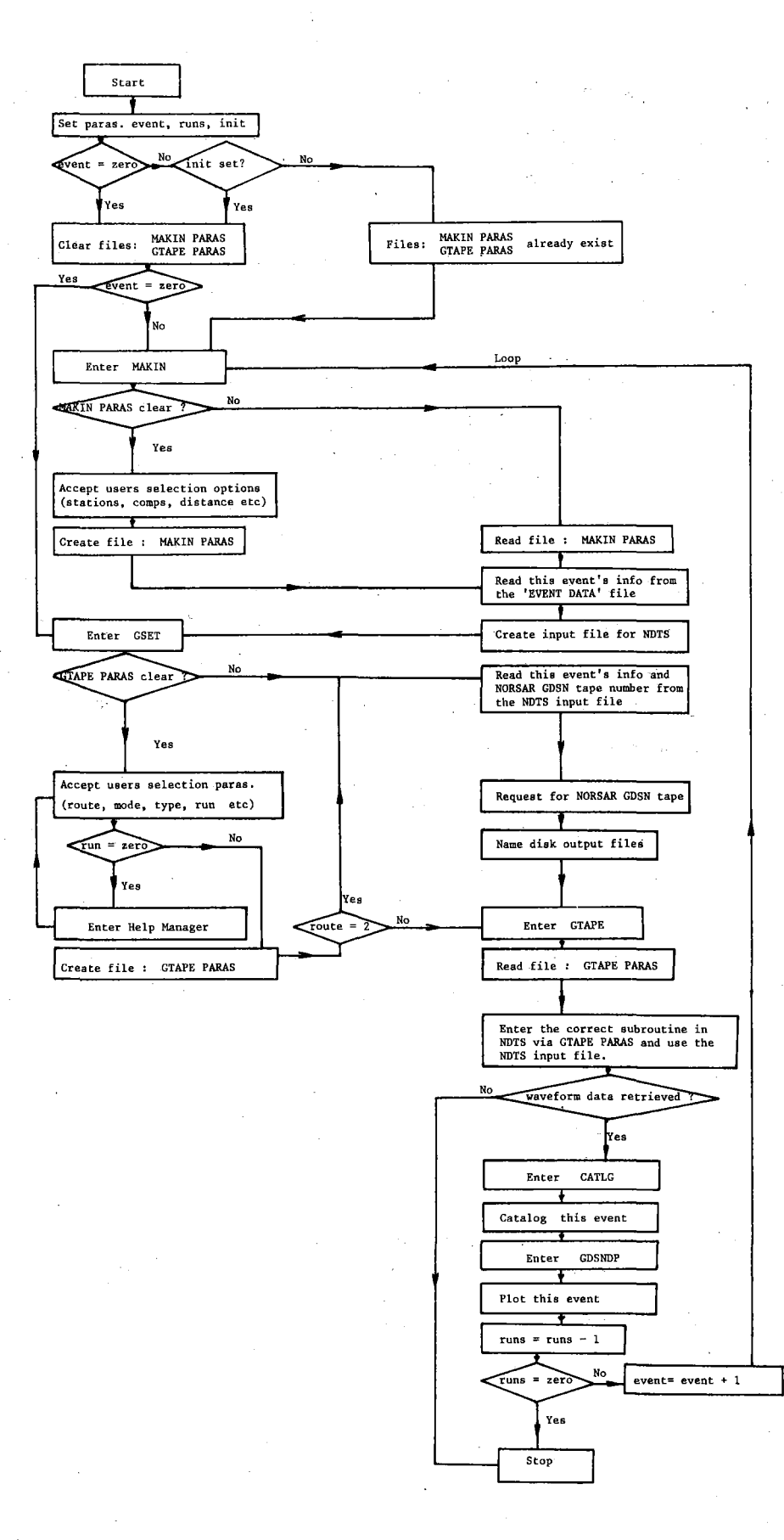

### Appendix VI.5.1 - The GDSN Help Manager

At the initial step of the GDSN software package, the user receives help to tailor an initialization set up for his task. Furthermore, the user may also enter the GDSN Help Manager to get additional information on all aspetts of the GDSN. Unce entered the Help Manager, part or all of the following information wi LL be displayed at the user's terminal:

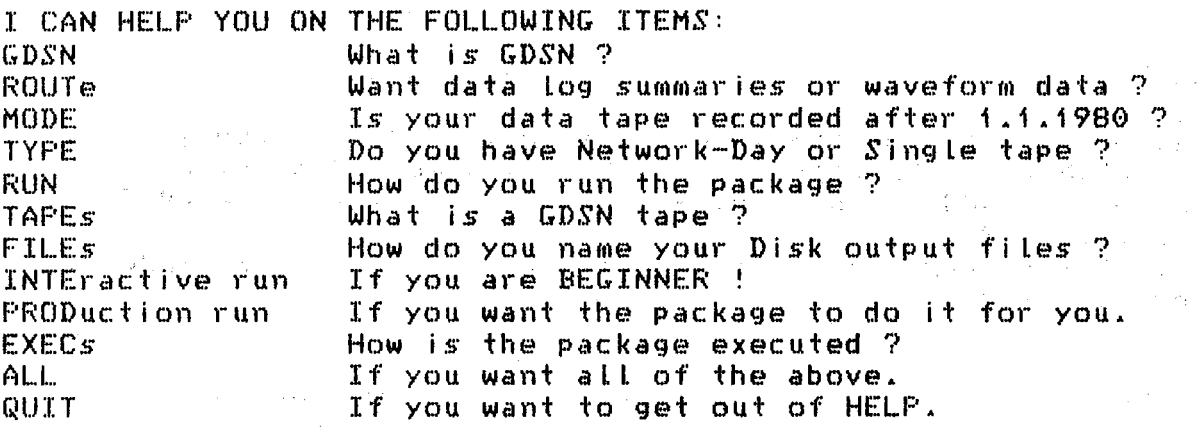

SELECT ONE:

If you select ALL, all information in the Help Manager shown betow will be displayed at your terminal.

### GDSN HELF' MANAGER

Global Digital Seismograph Network <GDSN> Help Manager

A comprehensive software package is developed by USGS to read the data tapes produced at SRO, ASRO and DWWSSN stations. This packages reads both Signle station and Network-Day tapes and is called Network-Day Tape Software <NTDS>. (see Zibres and Buland, USGS open file report 81-666.)

The NORSAR adaptation of NDTS is called GDSN software package and this Help Manager provides a quick guide for using it. It explains the package switches ROUTE, MODE, TYPE and RUN as well *as* TAPE and FILE formats and suggested procedures for running the package.

Additional documentation on GDSN package is given in the file GDSN MEMO.

 $P.S.$  You entered GTAPE at your terminal to run the package!

 $- 65 -$ 

### ROUTe **HELP MANAGER**

The ROUTE switch directs the GDSN package into two main routes. ROUTE can be either 1 or 2.

If ROUTE is 1, the package reads and ti Les out the data log summaries from a GDSN tape without actually retrieving waveform data. This route is useful when you want to know Just what is on the tape, e.g. which stations are present and their data coverage etc. Only one output file called GTAPE OUTPUT is created.

If ROUTE is 2, the package retrieves waveform data from a GDSN tape, and many output files are created (see FILEs).

### MODE HELF' MANAGER

The MODE switch informs the package of the data tape mode. It is either 1 or 2 depending on the data recording date. MODE is 1 for GDSN tapes containing data originally recorded  $before~f.f.1980.$ MODE is 2 for GDSN tapes containing data originally recorded

after 1.1.1980.

### TYPE HELP MANAGER

The TYPE switch indicates the type of data tape being read. It is either  $f$  or  $2$ .

TYPE is 1 for data tapes made from continuous running of a Single station (e.g. Bergen DWWSSN data *tapes* coming direct from Bergen $\lambda$ .

TYPE is 2 for the Network-Day tapes coming from the U.S. ·

### RUN HELP MANAGER

The RUN switch controles the way the package is run. It can be i,  $2$  or  $0$ . If RUN is 1 the request lines for data retrievals are read from the terminal and the user decides names for waveform data ti Les, this mode of the run is called INTERACTIVE RUN option.

\*\*\* INTERACTIVE RUN OPTION IS USEFUL FOR BEGINNERS !\*\*\*

If RUN is 2 the request Lines for data retrievals are read from a file called GTAPE INPUT A which is usually made by program MAKIN. In this case the waveform data fi Les are named by the package, this mode of run is called PRODUCTION RUN option. (see also FILES in this Help Manager).

N.B. If RUN is 0 this Help Manager is called.

### FILEs **HELP MANAGER**

The GDSN package reads commands and instructions from Unit  $5$ and writes the standard output file to Unit 6. If waveform  $\mathbb F$ data are retrieved, 7 extra output files are also generated.<br>These are as follows: These are *as* follows:  $\label{eq:2.1} \mathcal{L}_{\mathcal{A}}(\mathcal{L}_{\mathcal{A}}) = \mathcal{L}_{\mathcal{A}}(\mathcal{L}_{\mathcal{A}}) = \mathcal{L}_{\mathcal{A}}(\mathcal{L}_{\mathcal{A}})$ 

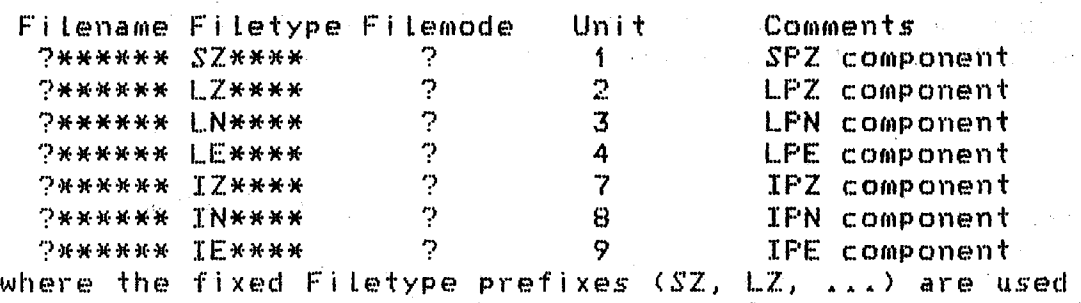

to indicate different components, the (?) show the position  $\mathbb C$ of the Fi Lename prefix and Fi Lemode determined by the user. The rest of the file specifications (denoted by  $*$ ) are determined either by the user (INTERACTIVE RUN) or by the package <PRODUCTION RUN>. So the user is free to choose endings in humanized the (\*) if he is in the INTERACTIVE RUN, for example *a* fi Le Like XTEST LNTEST A is acceptable.

But if the user is in the PRODUCTION RUN mode, the package will fill the (\*) in the file specification with Origin time of the event for which data retrieval is attempted. So, the Origin time of the event in question must be given *as* input to the package. This is done by starting with *a* program called MAKIN. MAKIN will ask the user what stations he wants and what type of waveform should be read, etc. Then it makes input lines which are 160 characters long. The first 80 characters are standard request Lines and the next 80 contain ISC hypocentral information as well as distance and azimuth to each station and the NORSAR tape number. In PRODUCTION RUN an example of a waveform data fi Le Is S811224 LZ2236 B, which is LPZ component for an event origin time of 1981 Dec. 24 *at*  22:36 GMT, and belongs to project S, and is on disk B.

Note that some of these 7 fi Les are not actually used in most runs though they should be defined *as* shown above. So, they are all assigned to a file called GTAPE DUMMY A and are deleted at the end of each run.

The way the package operates require a few steps in the EXEC command and some DUMMY files are used to Lfnk various steps. It is advisable not to change any of the fi Le names in the EXEC unless you are familiar with the package.

 $\label{eq:2.1} \mathcal{A}(\mathbf{r}) = \mathcal{A}(\mathbf{r},\mathbf{r}) = \mathcal{A}(\mathbf{r},\mathbf{r}) = \mathcal{A}(\mathbf{r},\mathbf{r}) = \mathcal{A}(\mathbf{r},\mathbf{r}) = \mathcal{A}(\mathbf{r},\mathbf{r}) = \mathcal{A}(\mathbf{r},\mathbf{r})$ 

 $\mathcal{A}^{(2)}=\{x\in\mathbb{R}^n: x\in\mathbb{R}^n\mid x\in\mathbb{R}^n\} \quad \text{and} \quad \mathcal{A}^{(2)}=\{x\in\mathbb{R}^n: x\in\mathbb{R}^n\mid x\in\mathbb{R}^n\mid x\in\mathbb{R}^n\} \quad \text{and} \quad \mathcal{A}^{(2)}=\mathcal{A}^{(2)}=\mathcal{A}^{(2)}=\mathcal{A}^{(2)}=\mathcal{A}^{(2)}=\mathcal{A}^{(2)}=\mathcal{A}^{(2)}=\mathcal{A}^{(2)}=\mathcal{A}^{(2$ 

### TAPES AND TAPES AND TAPES TO CHANNEL TAPES AND TAPES AND TAPES AND TAPES AND TAPES AND TAPES AND TAPES AND TAPES AND TAPES AND TAPES AND TAPES AND TAPES AND TAPES AND TAPES AND TAPES AND TAPES AND TAPES AND TAPES AND TAPES

A GDSN data tape contains digitally recorded seismic data from SRO, ASRO and DWWSSN stations. The GDSN package is designed to read such *tapes.* If you are running the package in the INTERACTIVE mode your data tape should be mounted by now (or mount it just now!). In the PRODUCTION RUN mode provided you *use* program MAKIN to make your input fi Le, the package wi LL tell you which NORSAR tape to mount before starting the run.

### INTEractive run HELP MANAGER

A useful policy in running GDSN package is to run it in INTERACTIVE RUN first to get used to its functions. This option is explained below.

STEPS IN RUNNING GDSN PACKAGE IN INTERACTIVE RUN OPTION

a) Choose your GDSN tape and Load it on the IBM.

b) Enter the following Line at your terminal: GTAPE The package wi LL assume an INTERACTIVE RUN mode, so remember to set the RUN switch to 1 when you are asked.

PRODuction run **HELP MANAGER** 

Once you are fami Liar with the GDSN package by practicing a few INTERACTIVE RUNs, you may wish to retrieve your waveform data using the PRODUCTION RUN option *as* suggested below.

STEPS IN RUNNING GDSN PACKAGE IN PRODUCTION RUN OPTION

- a> Make an EVENT DATA f i Le Cat NORSAR this is done by running the package MERGE>.
- b) This EVENT DATA file is essential for the next step and the index of each event on this fi Le (i.e. the Line number of each event) is used to identify each event.
- c) Enter the following Line at your terminal : GTAPE EVENT RUNS INIT in which EVENT is the event index, RUNS is the number of events to do starting from EVENT, and INIT is a switch indicating you are at the start of the run.

# EXECs HELP MANAGER

 $\gamma_{\rm{B}}$  , and

 $\sim 3\%$ 

 $\label{eq:2.1} \frac{1}{2\pi}\int_{\mathbb{R}^3}\frac{1}{\sqrt{2\pi}}\int_{\mathbb{R}^3}\frac{1}{\sqrt{2\pi}}\int_{\mathbb{R}^3}\frac{1}{\sqrt{2\pi}}\int_{\mathbb{R}^3}\frac{1}{\sqrt{2\pi}}\int_{\mathbb{R}^3}\frac{1}{\sqrt{2\pi}}\int_{\mathbb{R}^3}\frac{1}{\sqrt{2\pi}}\int_{\mathbb{R}^3}\frac{1}{\sqrt{2\pi}}\int_{\mathbb{R}^3}\frac{1}{\sqrt{2\pi}}\int_{\mathbb{R}^3}\frac{1}{\sqrt{$ 

 $\label{eq:2.1} \mathcal{L}=\mathcal{L}^{\frac{1}{2}}\left(\frac{1}{2}\right)^{2}+\frac{1}{2}\left(\frac{1}{2}\right)^{2}+\frac{1}{2}\left(\frac{1}{2}\right)^{2}+\frac{1}{2}\left(\frac{1}{2}\right)^{2}+\frac{1}{2}\left(\frac{1}{2}\right)^{2}+\frac{1}{2}\left(\frac{1}{2}\right)^{2}+\frac{1}{2}\left(\frac{1}{2}\right)^{2}+\frac{1}{2}\left(\frac{1}{2}\right)^{2}+\frac{1}{2}\left(\frac{1}{2}\right)^{2}+\frac{1}{2}\left(\frac{1}{2}\right)^$ 

 $\label{eq:2.1} \frac{1}{\sqrt{2}}\left(\frac{1}{\sqrt{2}}\right)^{2} \left(\frac{1}{\sqrt{2}}\right)^{2} \left(\frac{1}{\sqrt{2}}\right)^{2} \left(\frac{1}{\sqrt{2}}\right)^{2} \left(\frac{1}{\sqrt{2}}\right)^{2}$ 

 $\label{eq:2} \mathcal{L}_{\text{max}} = \frac{1}{2} \left( \frac{1}{\sqrt{2}} \right) \left( \frac{1}{2} \right) \left( \frac{1}{2} \right) \left( \frac{1}{2} \right) \left( \frac{1}{2} \right)$ 

 $\epsilon_{\rm{max}}$ 

 $\sqrt{2}$  , where  $\frac{1}{2}$  ,  $\frac{1}{2}$  ,  $\frac{1}{2}$  ,  $\frac{1}{2}$ 

 $\mathcal{L}^{\text{max}}_{\text{max}}$ 

 $\mathcal{A}$ 

The main EXEC command which operates the GDSN package is GTAPE

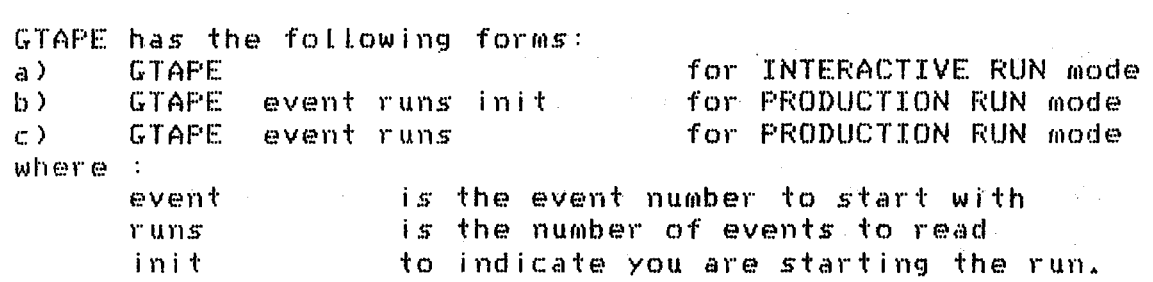

 $\label{eq:2.1} \mathcal{F}^{\mathcal{A}}_{\mathcal{A}}(\mathcal{A},\mathcal{A})=\mathcal{F}^{\mathcal{A}}_{\mathcal{A}}(\mathcal{A},\mathcal{A})=\mathcal{F}^{\mathcal{A}}_{\mathcal{A}}(\mathcal{A},\mathcal{A})$ 

 $\mathcal{L}(\mathbf{X})$  and  $\mathcal{L}(\mathbf{X})$  are  $\mathcal{L}(\mathbf{X})$  . Then

 $\mathcal{L}^{(1)}$  and

 $\mathcal{L}(\mathcal{L}_\mathcal{A})$  , and  $\mathcal{L}(\mathcal{L}_\mathcal{A})$  , and  $\mathcal{L}(\mathcal{L}_\mathcal{A})$  , and  $\mathcal{L}(\mathcal{L}_\mathcal{A})$ 

 $\frac{1}{2}$  ,  $\frac{1}{2}$  ,  $\frac{1}{2}$  ,  $\frac{1}{2}$  ,  $\frac{1}{2}$ 

 $\mathcal{L}$ 

 $\mathcal{L}_{\text{max}}$ 

 $\chi^2 \to \chi^2$ 

 $\mathcal{L}^{\mathcal{L}}(\mathcal{L}^{\mathcal{L}})$  and  $\mathcal{L}^{\mathcal{L}}(\mathcal{L}^{\mathcal{L}})$  and  $\mathcal{L}^{\mathcal{L}}(\mathcal{L}^{\mathcal{L}})$  and  $\mathcal{L}^{\mathcal{L}}(\mathcal{L}^{\mathcal{L}})$ 

Appendix VI.5.2 - A practical users' guide to the GDSN software package

This section is intended for NORSAR only and it is assumed that the users are familiar with the NORSAR IBM 370 installation.

Note that GDSN needs at least 2M storage and uses VSLIB. So, set the storage to 2M and take the following steps:

1. Link to user 'GDSN SRO', and take a copy of the following files:

GTAPEE EXEC GPLOTE EXEC GDISKE EXEC GDSN DATA EXEC EXEC

DATAR EXEC

GDISK FORTRAN

GDSNDR FORTRAN

Rename the first three files for your own use as follows:

- GTAPE EXEC
- GPLOT EXEC
- GDISK EXEC

but keep the last five files in their original names.

2. Enter the following line at your terminal:

**GTAPE** 

and enter the Help Manager if you wish. Make yourself familiar with the package features. Then exit the package in any way you can.

3. Prepare a list of events for which you seek waveform data. This list must contain hypocentral information for your events in the following (self-explanatory) format:

1981 SEP 2 NAO 92452.0 36.SOON 140.600E 33 5.5 and must be called 'EVENT DATA'.

- 4. Decide a one letter code called Filename prefix to identify your project, etc., and also decide a one letter code called Filemode for your virtual disk intended for waveform data. Say 'X' for the former and 'A' for the latter. Remember you can write on other users' files if the codes you select have already been used.
- 5. Suppose you wish to do 5 events starting from the first event on the EVENT DATA file. Enter the following line at your terminal:

GTAPE 1 5 init

and respond to package questions for your initialization set up. The package will then ask you to mount the first data tape by giving the NORSAR tape number. Your waveform data for the first event will be retrieved and plotted before you are asked for the next data tape and so on.

Note that the key 'init' in the above command is for the initial run only. So, if you wish to do another 10 events starting from event 6, you only need to enter the following line:

GTAPE 6 10

and your original initialization set up is preserved for you.

- 6. You may use command GPLOT to make another set of plots for your waveform data. If you want to replot event 1, your Filename prefix is 'X', your Filemode identifier is 'A' and you have already retrieved LP data, then enter the following line at your terminal: GPLOT 1 X A LP
- 7. You may use command GDISK instead of GPLOT to use the program GDISK which you may wish to modify for your own use. The syntax of this command for the same example as in (6) above is: GDISK 1 X A LP

The FORTRAN programs GDISK and GDSNDR are the only ones you may need to modify for your own use. You will have to modify GDISK to branch to your own subroutines for data processing but modify GDSNDR only if you need instrument response information as well. Both GDSNDR and GDISK are well commented.